# **ソニックボードSigfox (FBV-EVK-SGF923SS) 通信データ確認方法**

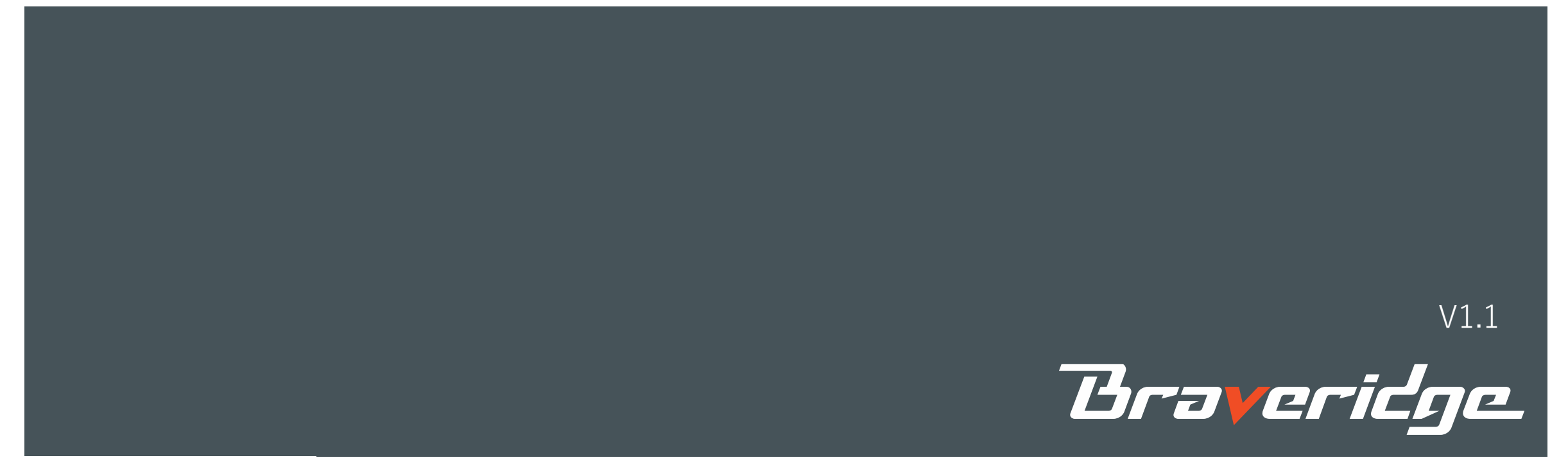

## ATコマンド一覧

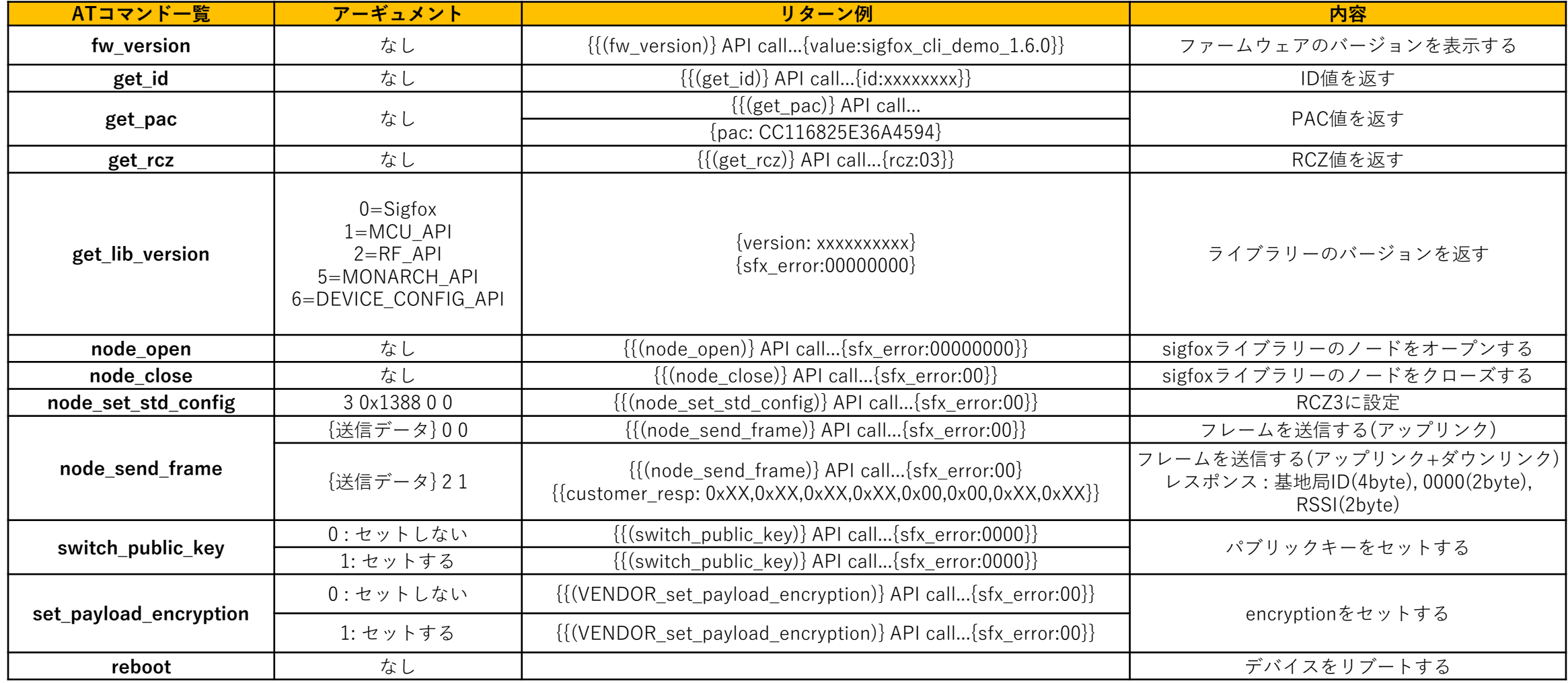

### **Braveridge**

### PCとボードの接続(COMポートの確認方法)

\*ボードのUSBとPCのUSBを接続し、デバイスマネージャーからCOM ポートを確認ください デバイスが認識されない場合は、以下のデバイスドライバーをインス トールください

[https://jp.silabs.com/products/development-tools/software/usb-to](https://jp.silabs.com/products/development-tools/software/usb-to-uart-bridge-vcp-drivers)[uart-bridge-vcp-drivers](https://jp.silabs.com/products/development-tools/software/usb-to-uart-bridge-vcp-drivers)

↓ ● ポート(COMとLPT)

Intel(R) Active Management Technology - SOL (COM3)

Silicon Labs CP210x USB to UART Bridge (COM5)

**■ 通信ポ−ト(COM1)** 

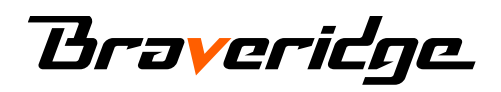

# Tera Termの設定方法 1

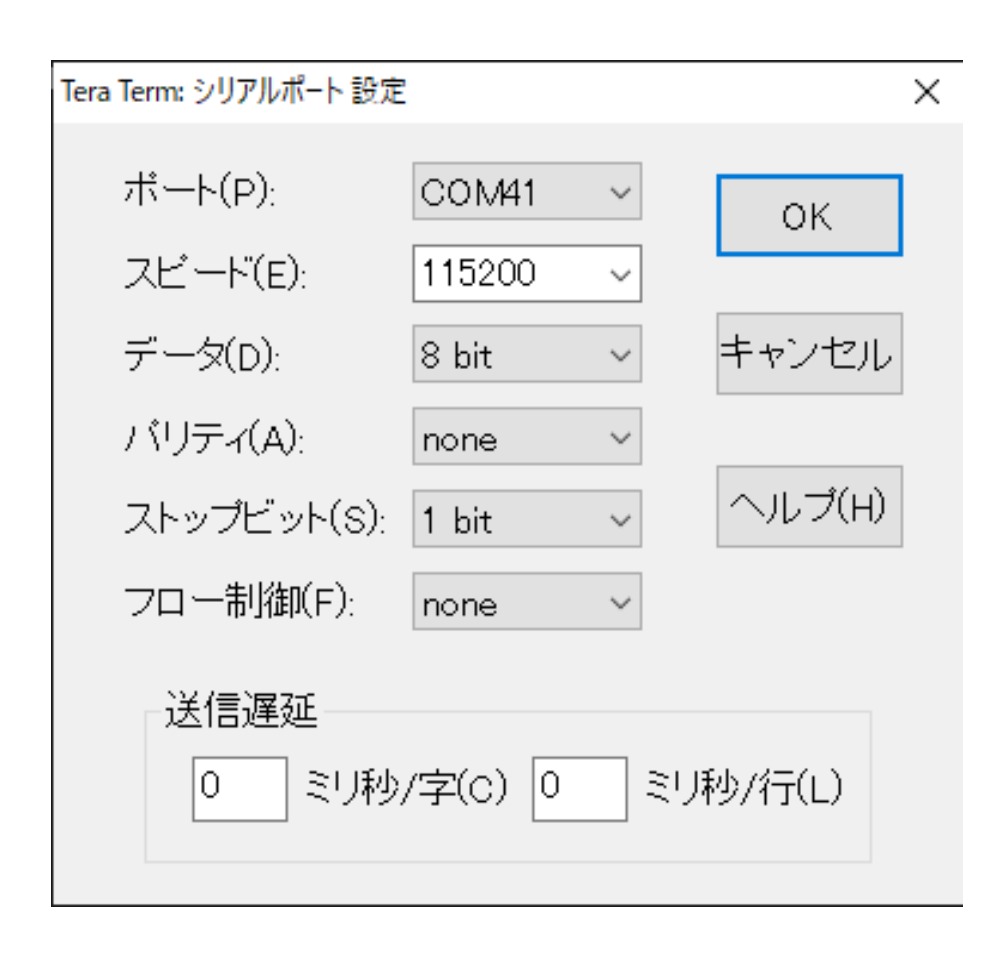

シリアルポート設定を以下に設定します ポート : 任意のポート スピード : 115200 データ : 8 bit パリティ : none ストップビット : 1 bit フロー制御 : none

# **Braveridge**

### Tera Termの設定方法 2

■ COM83 - Tera Term VT

ファイル(F) 編集(E) 設定(S) コントロール(O) ウィンドウ(W) ヘルプ(H)

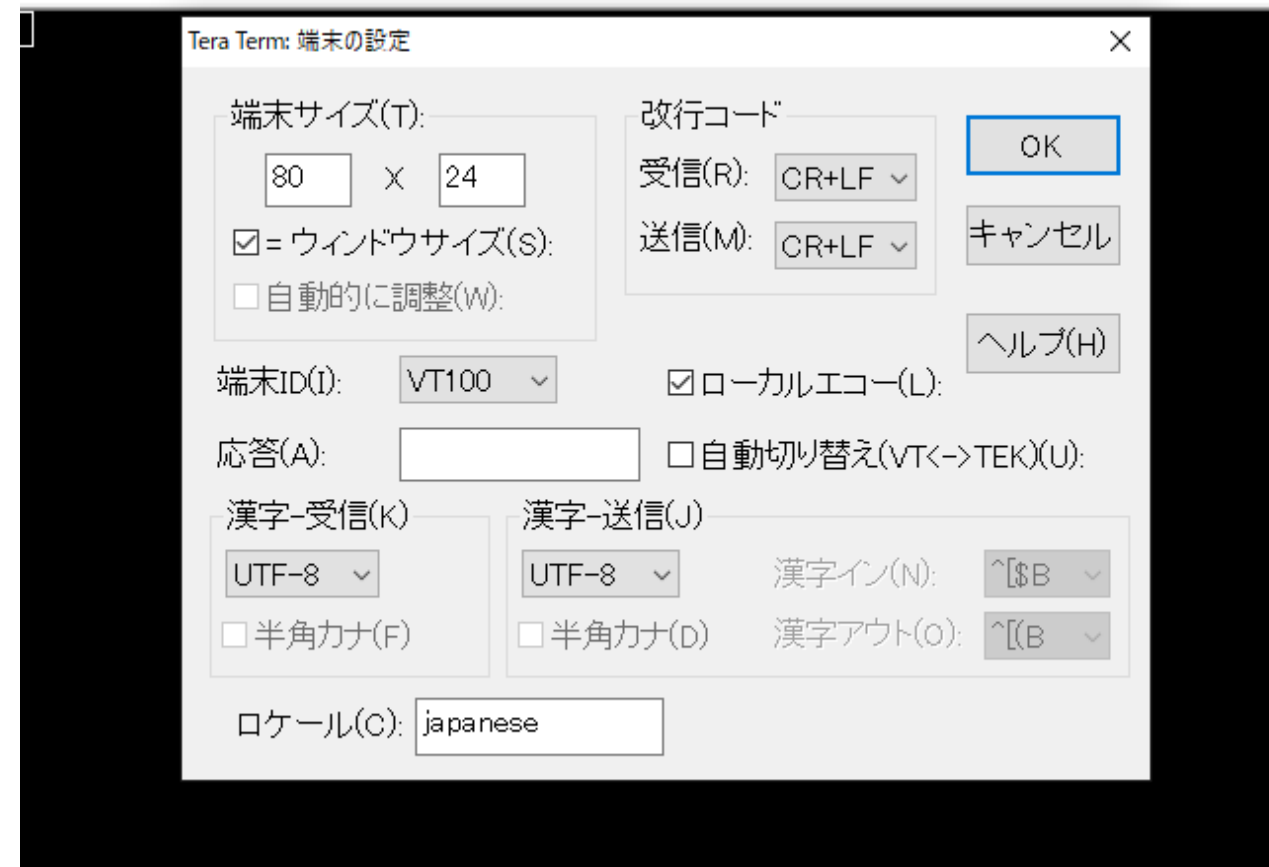

改行コードを以下のように変更

受信 : CR+LF 送信 : CR+LF ローカルエコーにチェックをつける

<注意> node\_send\_frame {送信データ} 2 1 コマンドのリターンで返される {{customer\_resp: 0xXX,・・・・}} の終端コードのみLF+CRになっています。 そのため、TeraTermから本コマンドは使用しな いでください。

# **Braveridge**

**CONFIDENTIAL** 

 $\Box$ 

 $\times$ 

1. 以下にアクセスします。 <https://backend.sigfox.com/>

2. 登録したメールアドレス、パスワードを入力してログインします。

\*登録されていない場合は、アカウント登録を行います。 「Sigfox Buy」(https://buy.sigfox.com/)へアクセスし登録とアクティベートの⼿続きを行ってください。 お申込みからご利⽤開始までの流れはこちら (https://www.kccs.co.jp/sigfox/buy/flow/)を参照ください。 上記手続きに必要な ID、PAC は化粧箱底面の現品票に記載しています

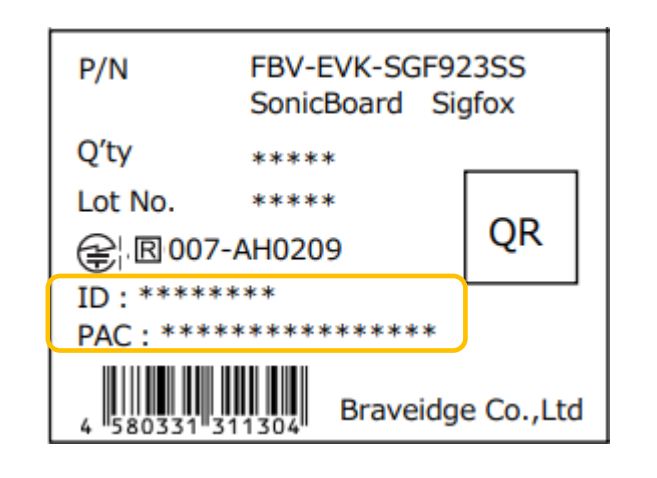

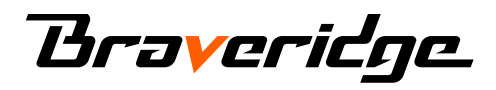

3. ログイン後、上のメニューにある"Device"をクリックします。

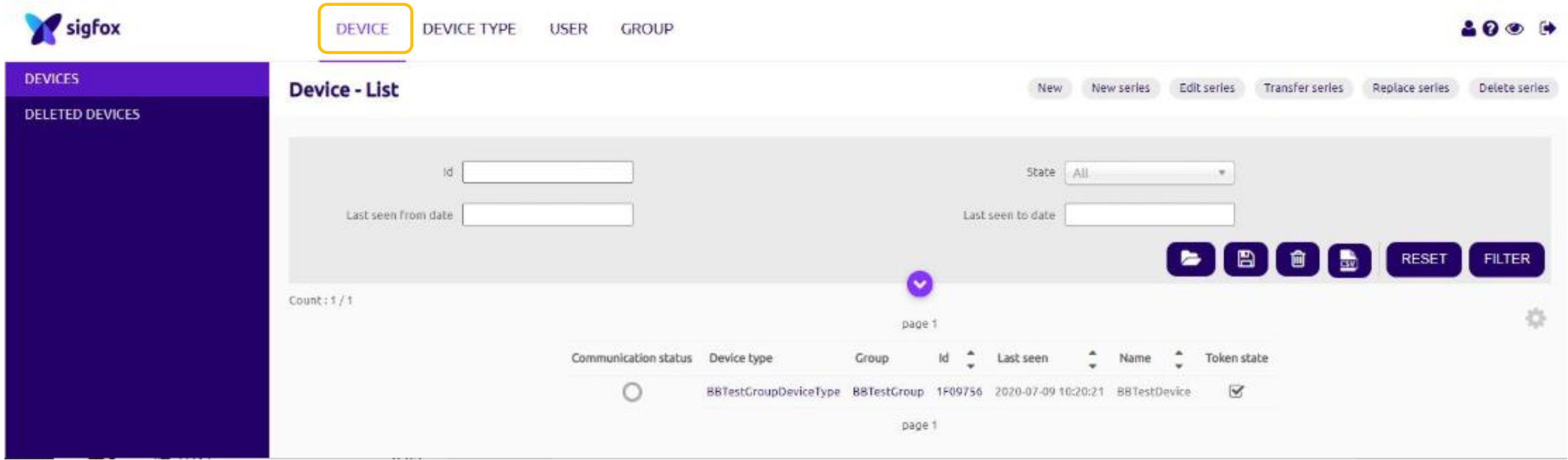

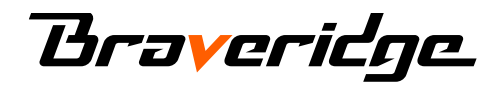

### 4. 該当のIDをクリックします

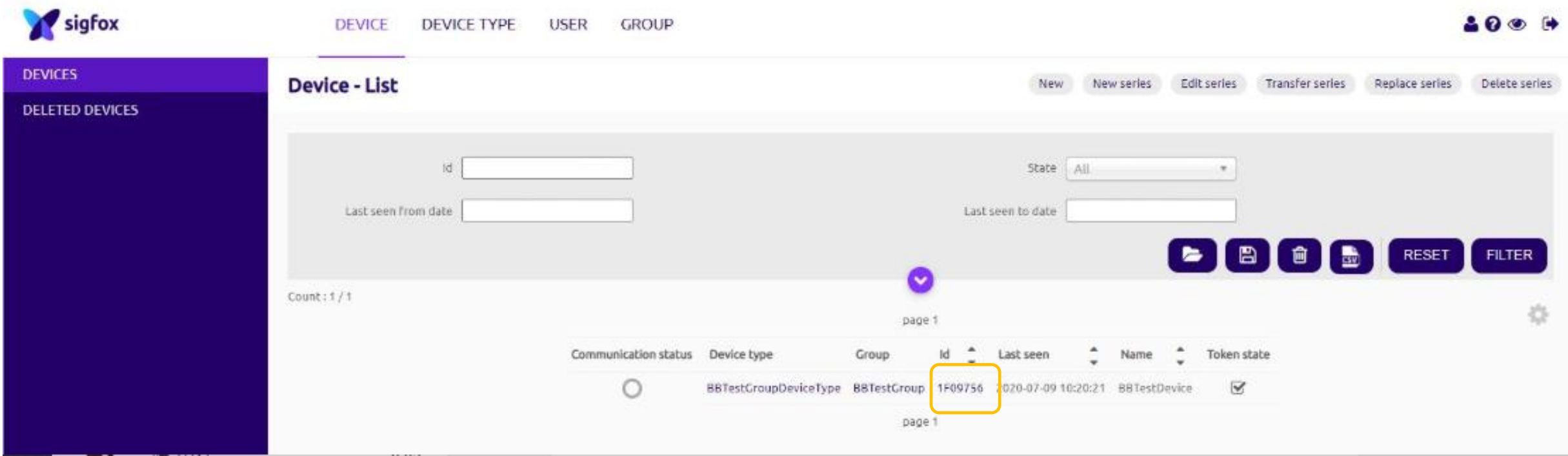

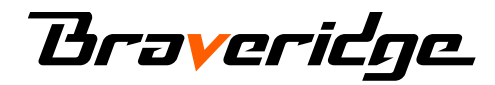

### 5. 左メニューにあるMESSAGEをクリックします。

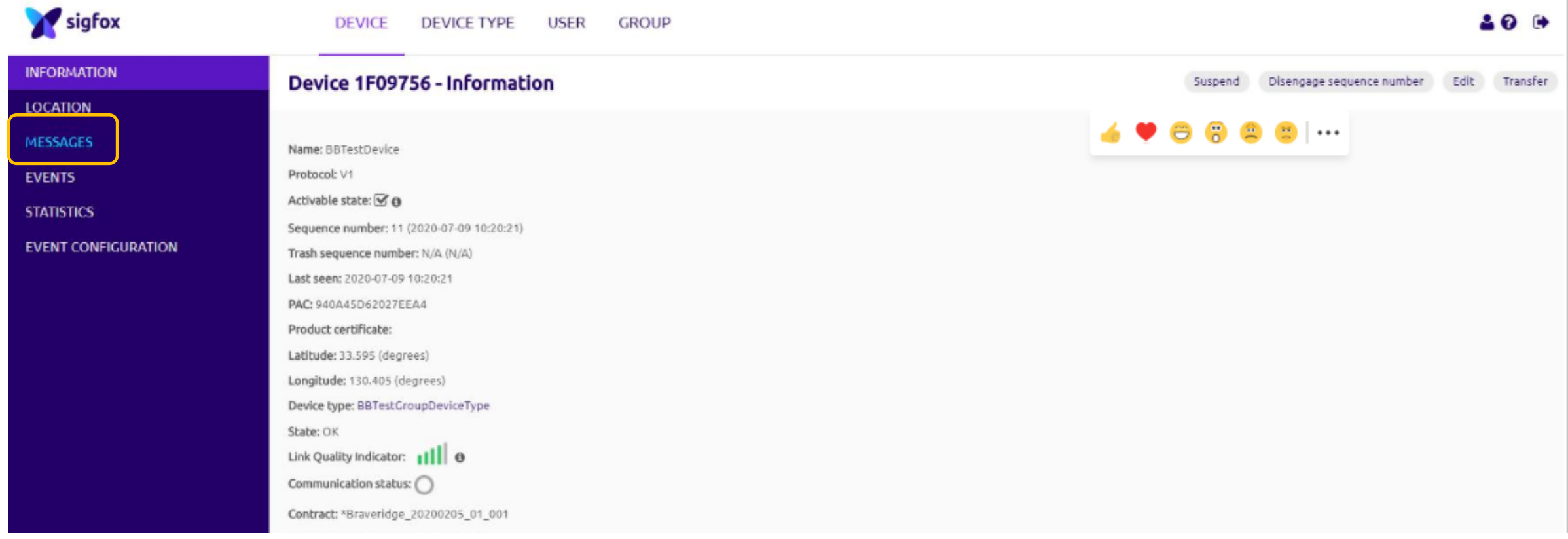

### **Braveridge**

### 6. データを確認します(ここではアップリンクとダウンリンクのデータが確認できています)

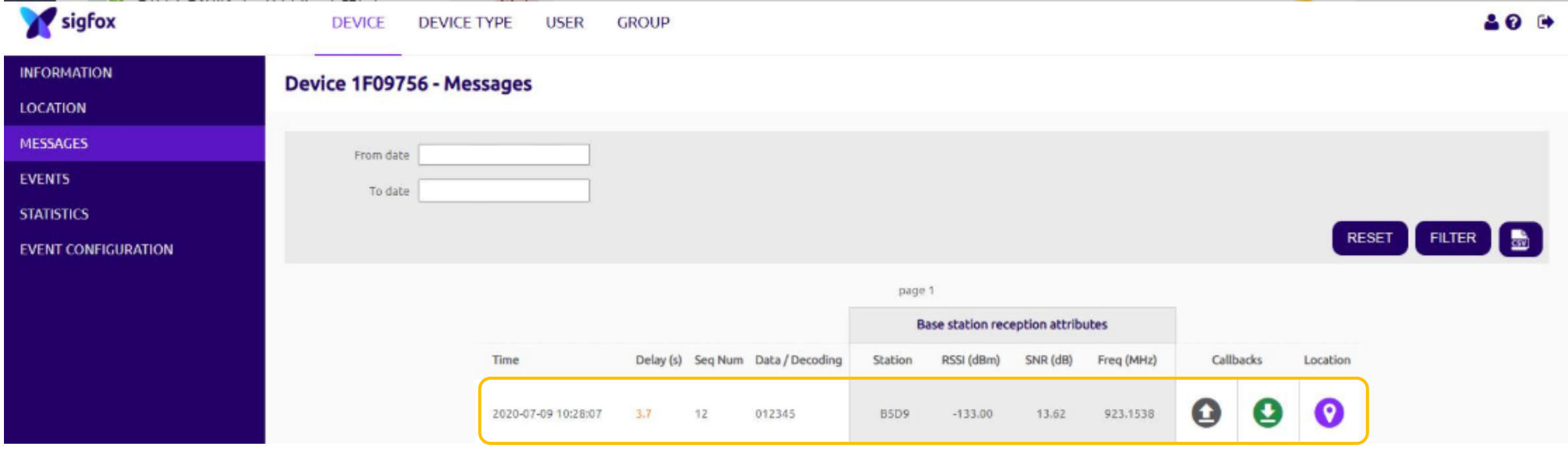

**Braveridge** 

データ送信(アップリンク)の例

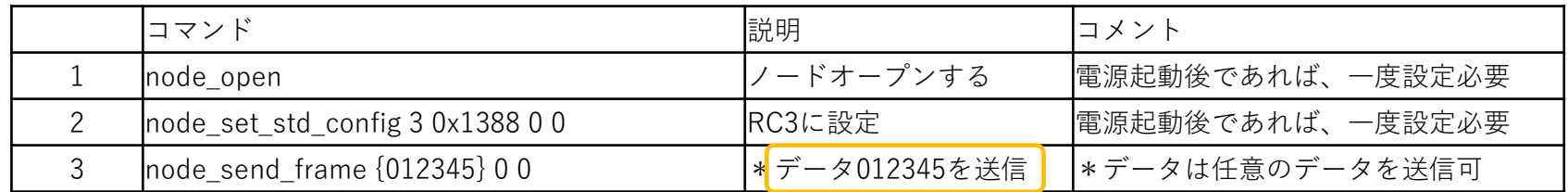

#### Tera Termでコマンドの入力

 $\Box$   $\times$ COM83 - Tera Term VT ファイル(F) 編集(E) 設定(S) コントロール(O) ウィンドウ(W) ヘルプ(H) node\_open {{(node\_open)} API call...{sfx\_error:00000000}} node\_set\_std\_config 3 0x1388 0 0 {{(node\_set\_std\_config)} API call...{sfx\_error:00}} node\_send\_f rame  $[012345]$  0 0 {{(node\_send\_frame)} API call...{sfx\_error:00}

#### バックエンドでのデータの確認

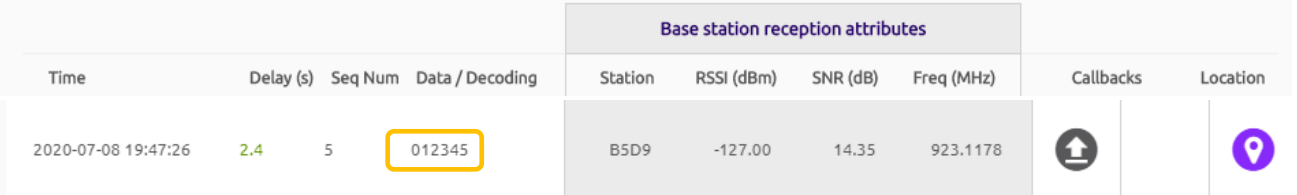

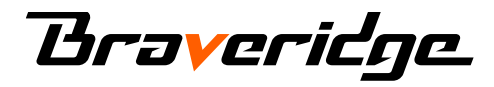

データ受信(ダウンリンク)の例

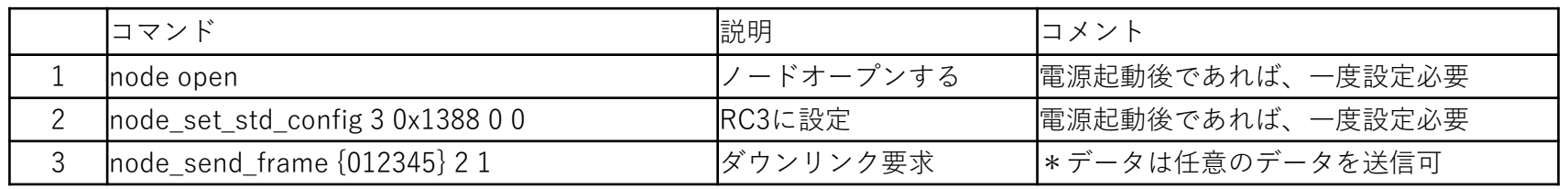

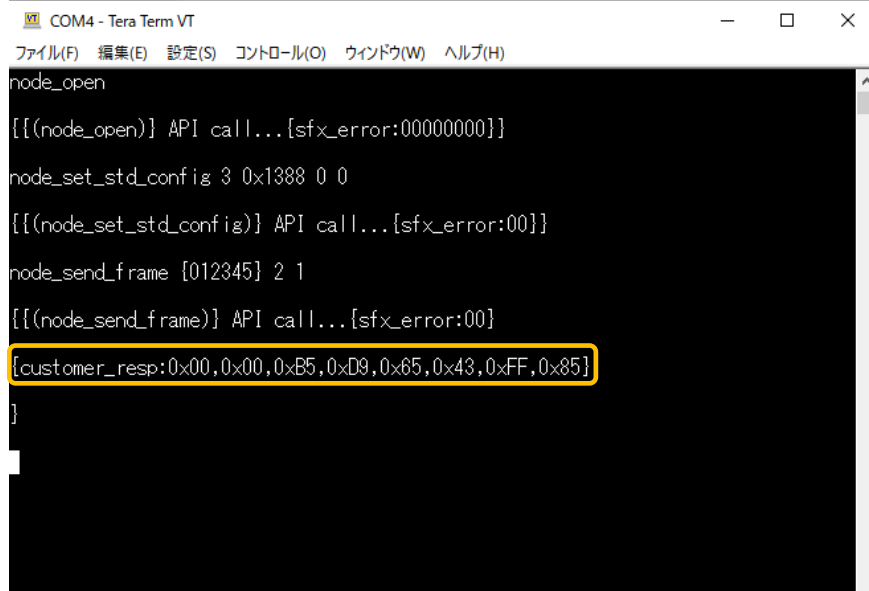

#### Tera Termでコマンドの入力 しゅうしょう しゅうしゃ しゅうしゃ アイ・バックエンドでのデータの確認

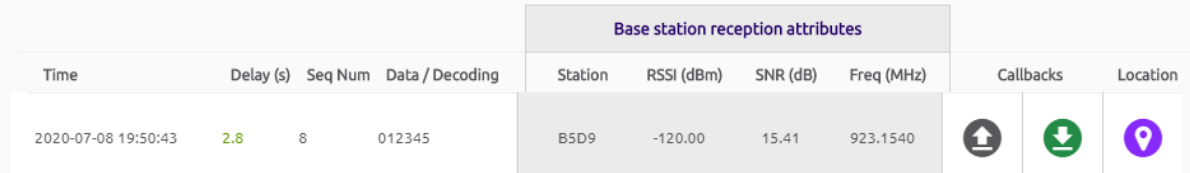

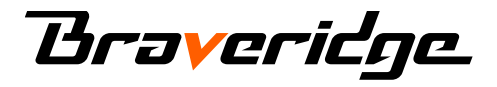

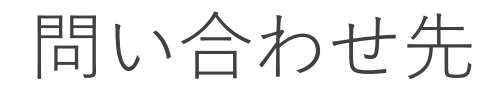

### 製品(ソニックボード、ATコマンド等)に関するお問い合わせ <https://www.braveridge.com/contact/inquiry>

通信、SIGFOX登録等に関するお問い合わせ <https://www.kccs.co.jp/sigfox/service/quickstart/>

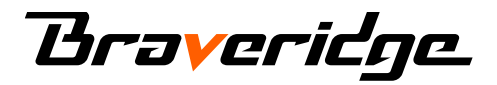